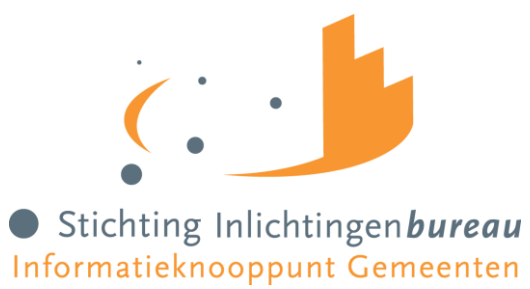

Handleiding CPA voor webservice

Aanvraag en installatie

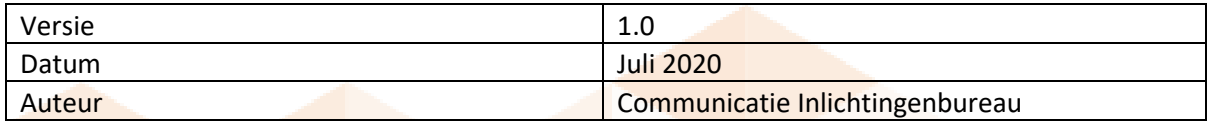

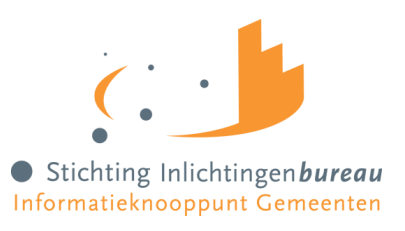

# **Inhoud**

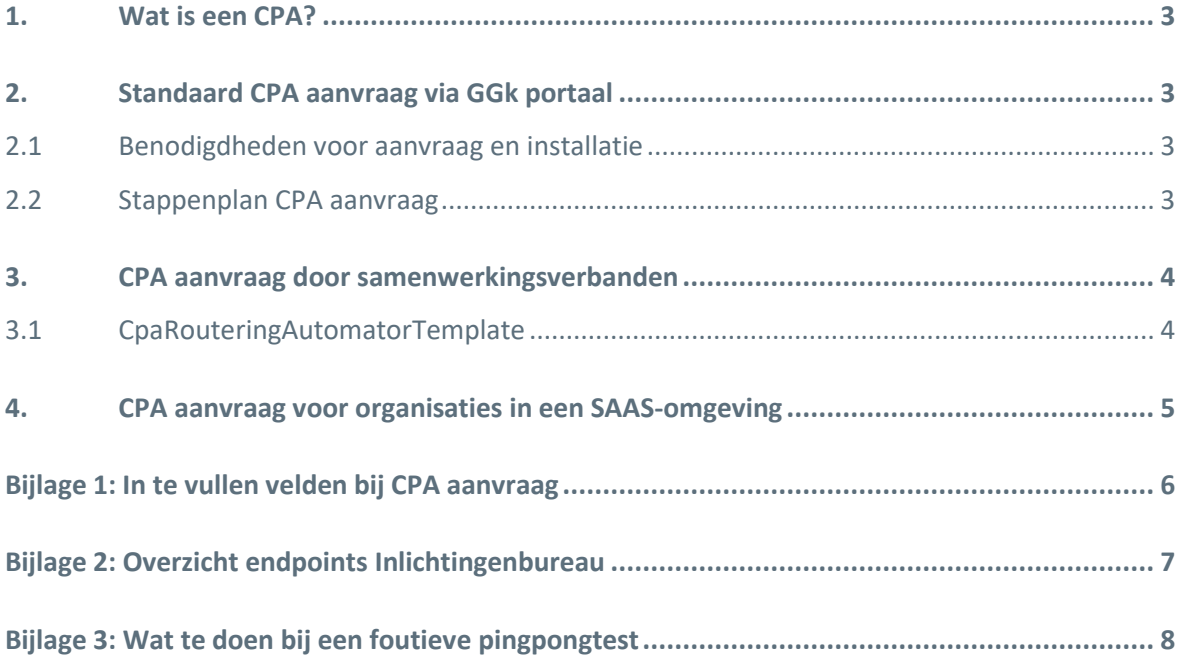

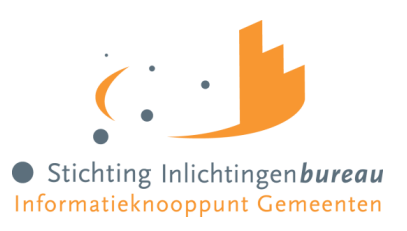

### <span id="page-2-0"></span>**1. Wat is een CPA?**

Gemeenten wisselen berichten uit via Digikoppeling. Om gebruik te kunnen maken van Digikoppeling stellen verzender en ontvanger een contract met elkaar op. In dit contract staat onder andere op welke endpoints berichten moeten worden afgeleverd en welke certificaten de partijen zullen gebruiken om zich te identificeren. Dit contract wordt een CPA (Collaboration Protocol Agreement) genoemd. Een CPA wordt aangemaakt door de adaptergegevens van de betreffende gemeente en van het Inlichtingenbureau te combineren. De CPA moet door beide partijen op hun Digikoppeling ebMS-adapter geïmporteerd worden, zodat de adapter weet met welke partij(en) er informatie uitgewisseld kan worden en wat er precies uitgewisseld mag worden.

### <span id="page-2-1"></span>**2. Standaard CPA aanvraag via GGk portaal**

Het aanvragen van een CPA kan gedaan worden via het GGk portaal. Hieronder staat een praktische lijst met benodigdheden voor de aanvraag en installatie en het complete stappenplan voor de aanvraag van uw CPA.

#### <span id="page-2-2"></span>**2.1 Benodigdheden voor aanvraag en installatie**

- 1. Aansluiting op internet of Diginetwerk
- 2. Digikoppeling adapter en digikoppeling aansluiting (raadpleeg uw Digikoppeling leverancier voor meer informatie)
- 3. eHerkenning (tenminste niveau EH3) + mobiele telefoon (zie voor verdere informatie de handleiding knooppuntdiensten 'inloggen op het portaal')
- 4. Rechten als productbeheerder (deze rechten kan de gebruikersbeheerder binnen uw organisatie toekennen)
- 5. Benodigde gegevens voor de CPA aanvraag, zie tabel 2 in deze handleiding. (Uw Digikoppeling leverancier kan u helpen bij het achterhalen van de juiste gegevens)
- 6. PKI Certificaat niveau G3. Per december 2020 maakt het Inlichtingenbureau gebruik van G1 certificaten.

### <span id="page-2-3"></span>**2.2 Stappenplan CPA aanvraag**

Indien voorgenoemde gegevens bekend zijn, kunt u via het GGk portaal de CPA aanvragen. Doorloop de onderstaande stappen. Voor eventuele ondersteuning in het aanvraagproces kunt u uw softwareleverancier raadplegen. De CPA hoeft niet op dezelfde dag aangemaakt te worden als het omzetten van routeringen, dit kan ook al eerder.

- 1. De productbeheerder logt in het GGk portaal in. (Zie handleiding gebruikersbeheerder)
- 2. Selecteer in het rechtermenu de pagina CPA Beheer.
- 3. Vul hier alle velden om een CPA aan te vragen Zie bijlage 1 voor meer informatie over de in te vullen velden
- 4. Klik na het invullen op opslaan. De CPA wordt direct gegenereerd en u ziet een melding dat de CPA succesvol is aangemaakt.

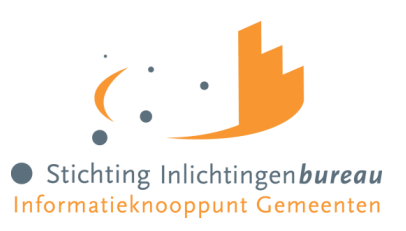

- 5. Download onderaan de pagina onder 'Download CPA', de gegenereerde CPA. U kunt de CPA direct downloaden en inlezen in uw eigen applicatie. In het overzicht onder Download CPA ziet u nu de status 'Ontvangen'.
- 6. U ontvangt een email met daarin het verzoek om de pingpongtest uit te voeren. Wanneer de pingpongtest geslaagd is kunt u dit middels een e-mail naar [servicedesk@inlichtingenbureau.nl](mailto:servicedesk@inlichtingenbureau.nl) aan ons doorgeven.
- 7. Het Inlichtingenbureau activeert na een geslaagde pingpongtest de CPA in het portaal. In het overzicht onder Download CPA ziet u nu de status 'Connectietest geslaagd' staan. De CPA is zichtbaar op de routeerpagina in het portaal bij het betreffende product. U ontvangt een automatische email met de mededeling dat de CPA geactiveerd is en u uw routeringen kunt instellen. Dat kan via GGk tabblad Routeren per product en berichtpaar.
- 8. Wanneer de routeringen zijn ingesteld zal de status van de CPA op actief staan in uw overzicht.
- 9. De einddatum van uw CPA wordt automatisch bepaald aan de hand van de maximale geldigheidsduur van het PKI-, cliënt-, en servercertificaat.

#### <span id="page-3-0"></span>**3. CPA aanvraag door samenwerkingsverbanden**

Samenwerkingsverbanden kunnen CPA's aanvragen, maar het is voor hen noodzakelijk om aparte CPA's aan te vragen voor elke gemeente. Bij deze aanvragen moeten de verschillende OIN's van de desbetreffende gemeenten gebruikt worden. De overige informatie die ingevuld wordt, mag voor alle gemeenten gelijk zijn. Wanneer u CPA's aanvraagt voor gemeenten binnen samenwerkingsverbanden, is het raadzaam om de profielnaam van de CPA te laten refereren aan de desbetreffende gemeente. Op deze manier vindt u de CPA's eenvoudig terug en kunnen ze makkelijk gekoppeld worden aan de juiste gemeente.

#### <span id="page-3-1"></span>**3.1 CpaRouteringAutomatorTemplate**

Het is ook mogelijk om het Inlichtingenbureau uw CPA's te laten aanmaken. Uw software- of digikoppelingleverancier kan hiervoor een speciaal template invullen en deze naar ons toesturen. Dit template is beschikbaar via onze website. Het IB zorgt er na ontvangst van dit template voor dat de CPA aangemaakt wordt en koppelt alle gemeenten binnen het samenwerkingsverband aan deze nieuwe CPA. De laatste stappen met betrekking tot het activeren en routeren van de gewenste berichtstromen stemmen wij met het samenwerkingsverband af.

Het zogenoemde CpaRouteringAutomatorTemplate omvat de volgende punten die door uw softwareleverancier ingevuld kunnen worden:

- Kolom CPA Naam: Geen spaties. Een naam mag slechts eenmaal gebruikt worden.
- Kolom Gemeente OIN: Volledige OIN-nummer, dus inclusief nullen.
- Kolom Gemeentecode: Vier posities eventueel aangevuld met nullen, voorbeeld 0060.
- Kolom Server en cliënt Certificaat: bestand eindigen met .cer.

**Let op: per product moet er een apart template worden ingevuld en opgestuurd.** 

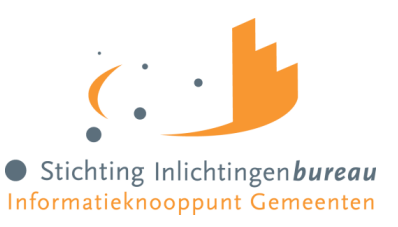

## <span id="page-4-0"></span>**4. CPA aanvraag voor organisaties in een SAAS-omgeving**

Om fouten en onduidelijkheden in het CPA aanvraag- en routeringsproces tot een minimum te beperken is het voor gemeenten of samenwerkingsverbanden die hun digikoppeling hebben uitbesteed aan een digikoppeling- of softwareleverancier (SAAS) enkel mogelijk om een eigen CPA of routering aan te passen via het GGk portaal. Een CPA van de digikoppelingleverancier kan niet eigenhandig aangepast worden, hiervoor kan het bovenstaande template ingevuld aangeleverd worden bij het Inlichtingenbureau.

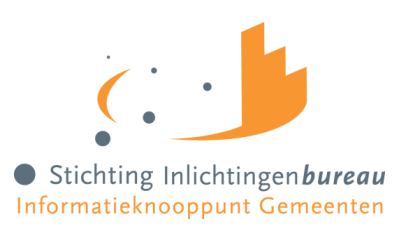

# <span id="page-5-0"></span>**Bijlage 1: In te vullen velden bij CPA aanvraag**

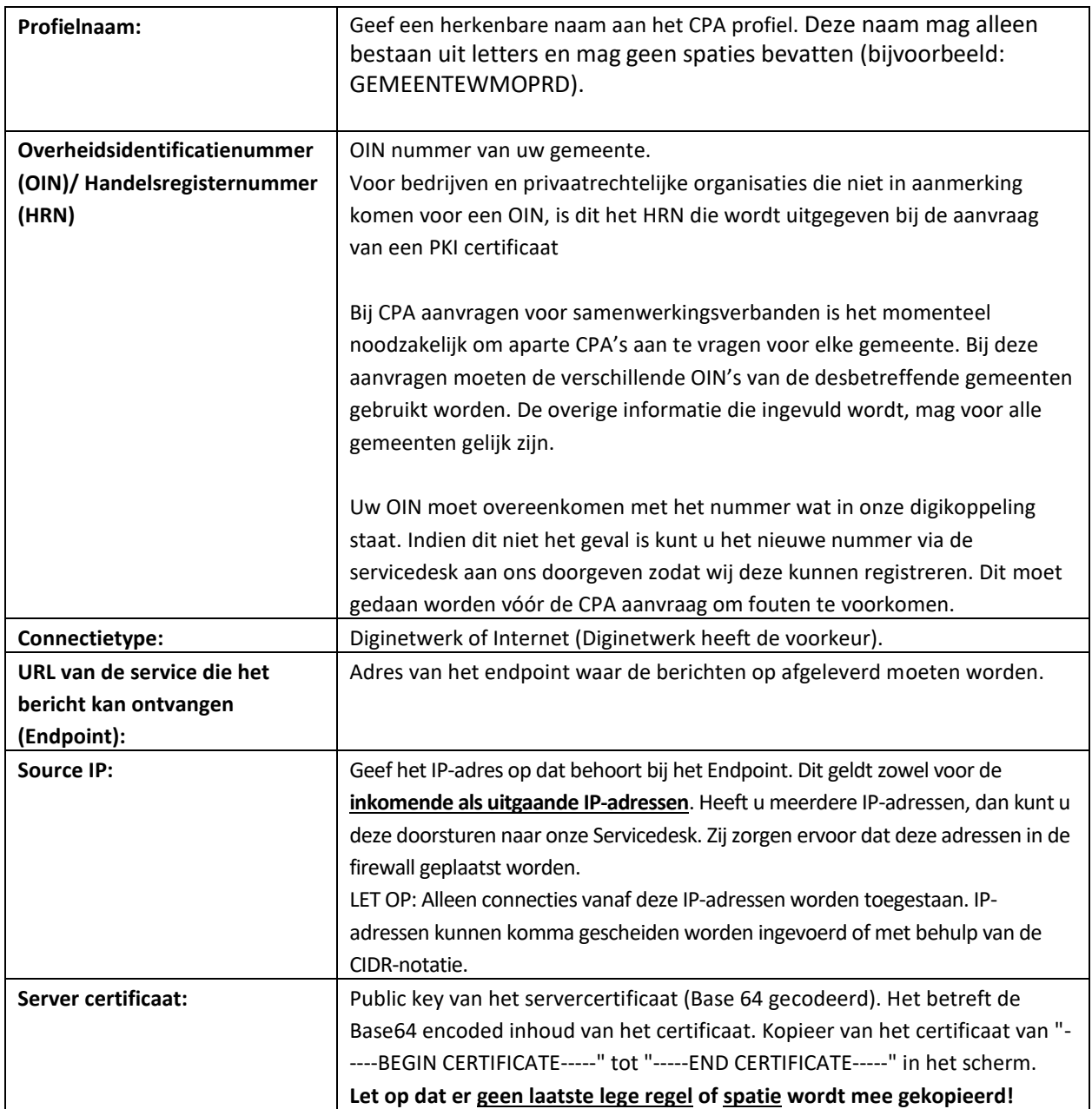

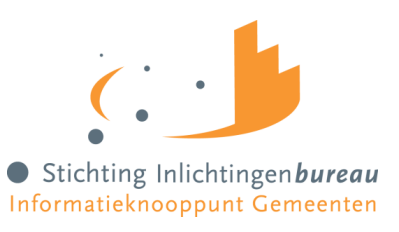

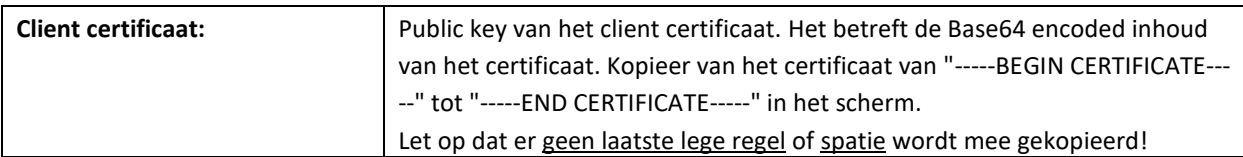

# <span id="page-6-0"></span>**Bijlage 2: Overzicht endpoints Inlichtingenbureau**

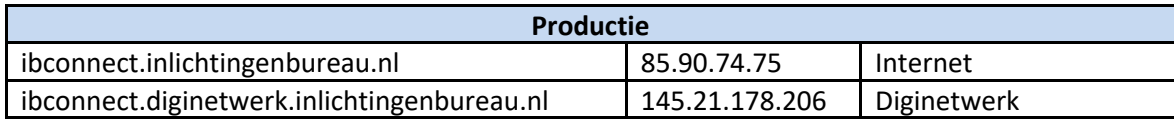

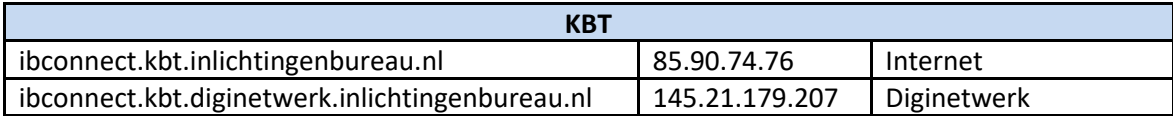

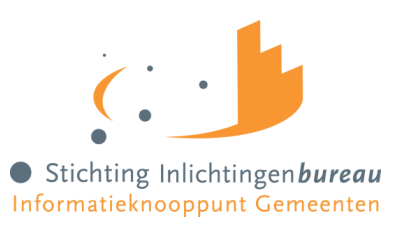

## <span id="page-7-0"></span>**Bijlage 3: Wat te doen bij een foutieve pingpongtest**

Het Inlichtingenbureau voert pingpongtesten binnen het GGk uit om de verbinding tussen de gemeente en het inlichtingenbureau te controleren. Wanneer de pingpongtest niet succesvol is kunnen gemeenten de volgende punten intern controleren om zo te achterhalen waar het probleem zit:

- Staat de firewall aan de zijde van de gemeente open?
- Welke poort is in de firewall opengezet? (Dit moet poort 443 zijn)
- Wordt er gebruik gemaakt van de juiste IP adressen (richting IB)?
- Maakt u gebruik van diginetwerk of internet?
- Welk type certificaat wordt er door de gemeente gebruikt? (G2 of G3 worden ondersteund)

Controleer of de Trust store (certificaten) goed is ingericht aan de zijde van de gemeente.